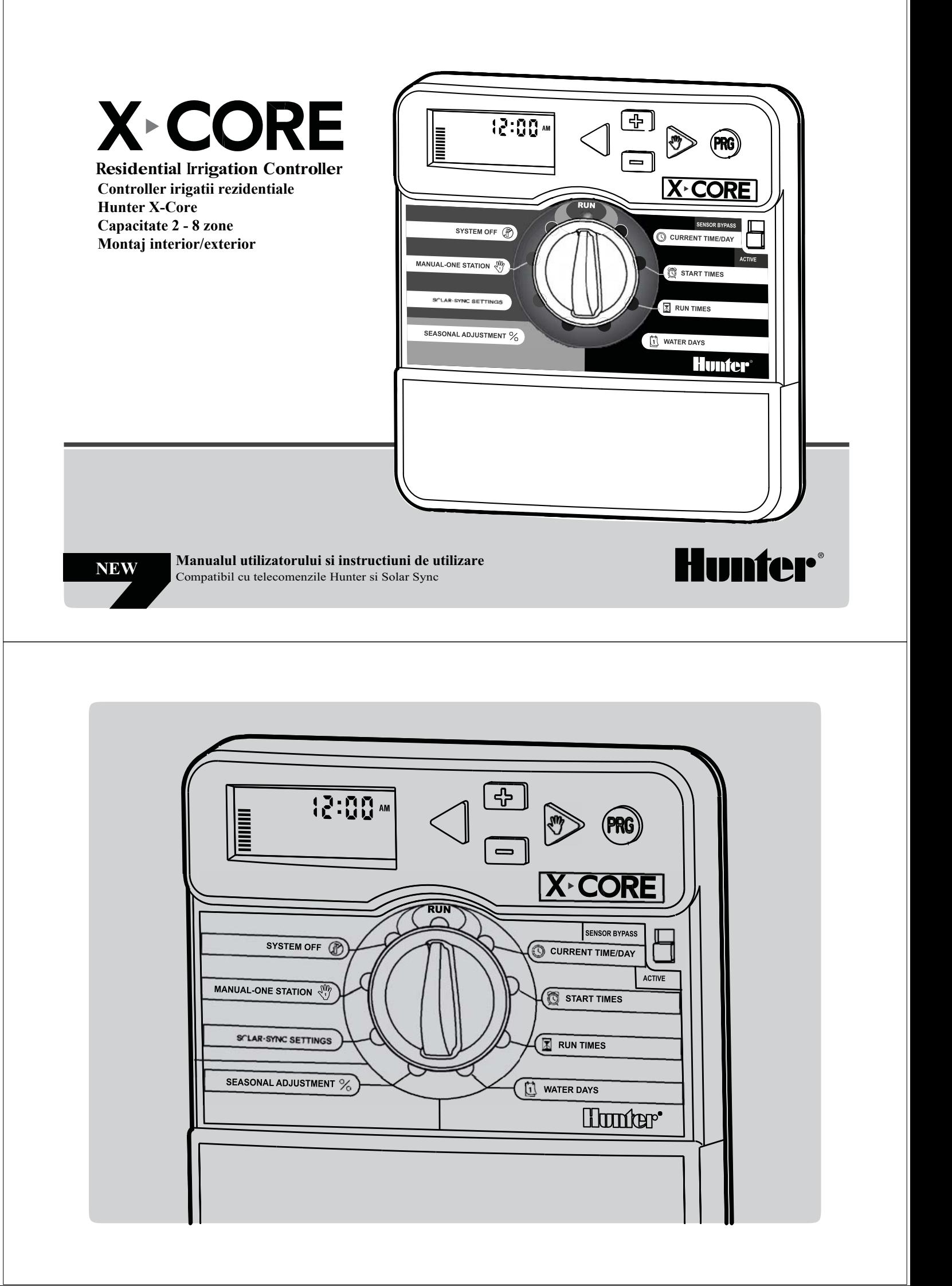

# **Cuprins**

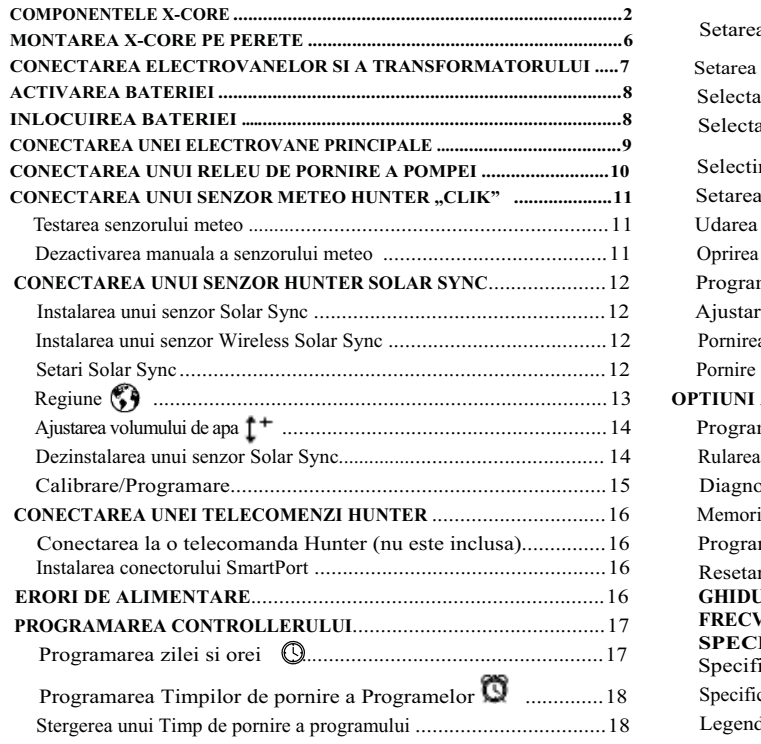

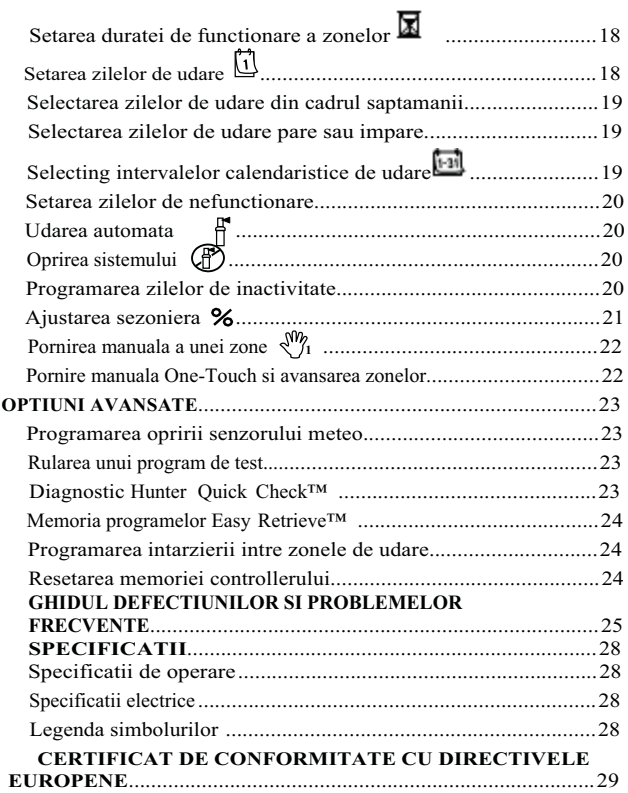

# Componentele X-CORE

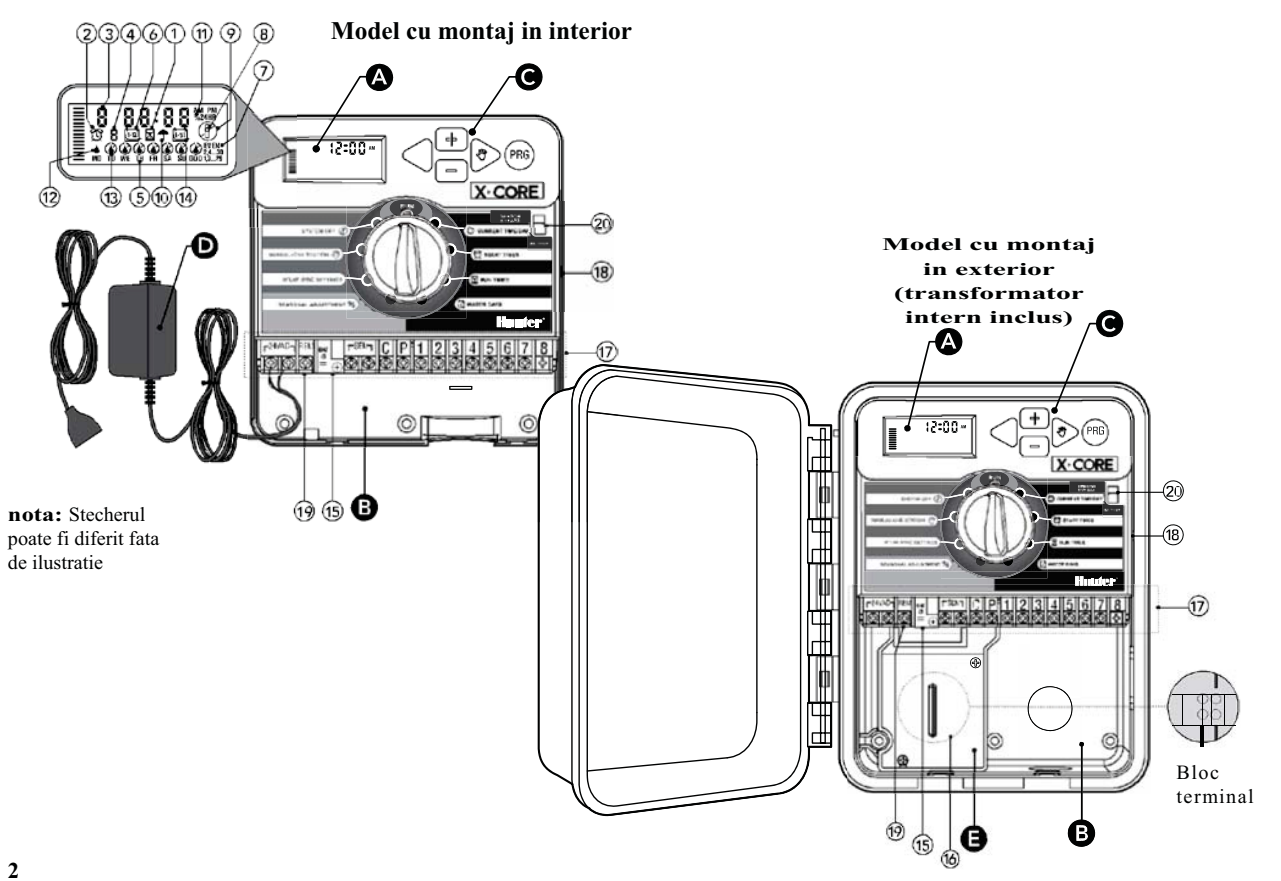

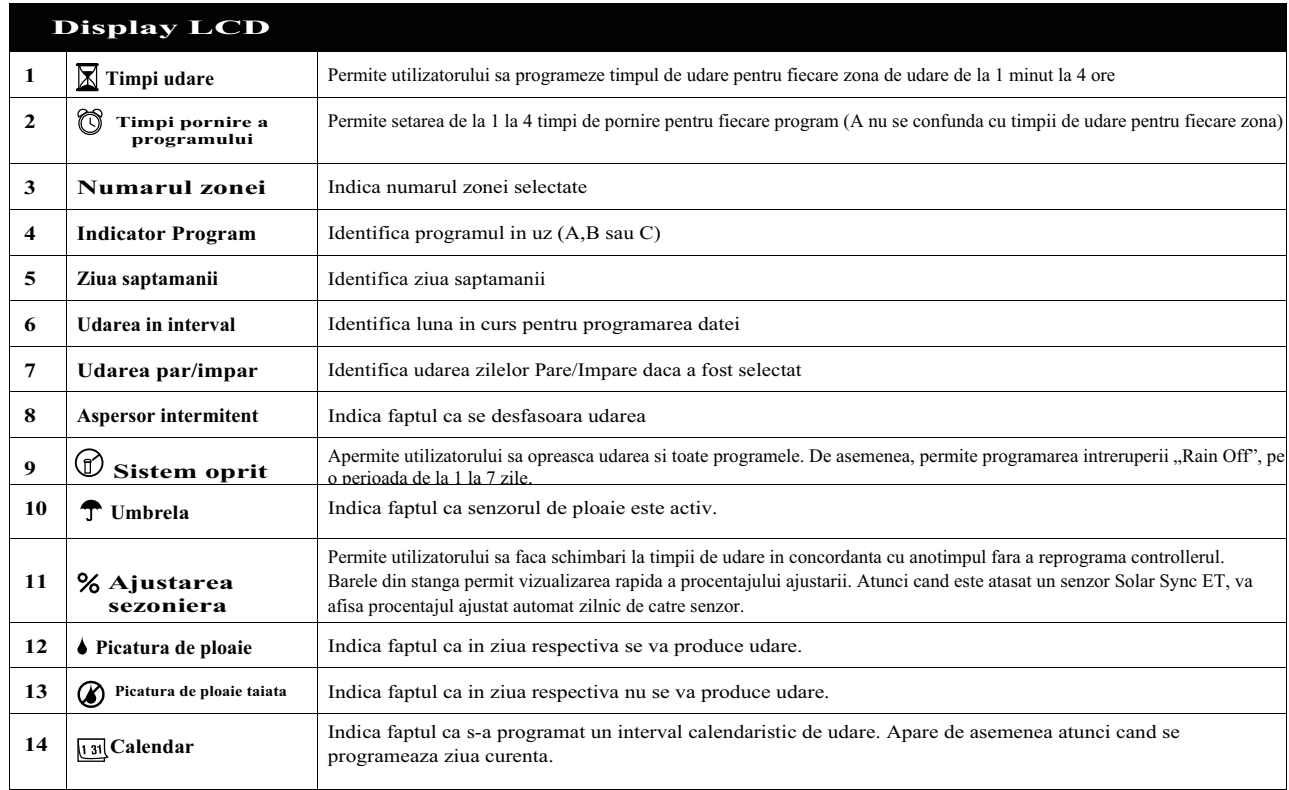

# Componentele X-CORE

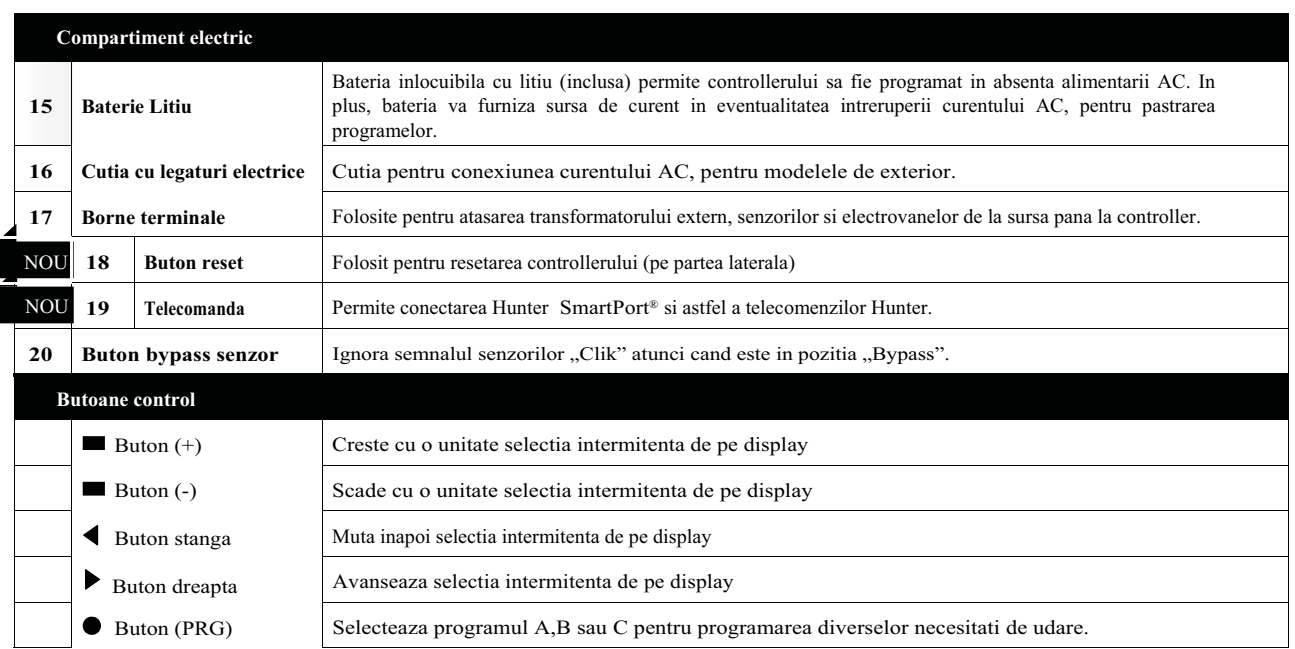

# Componentele X-CORE

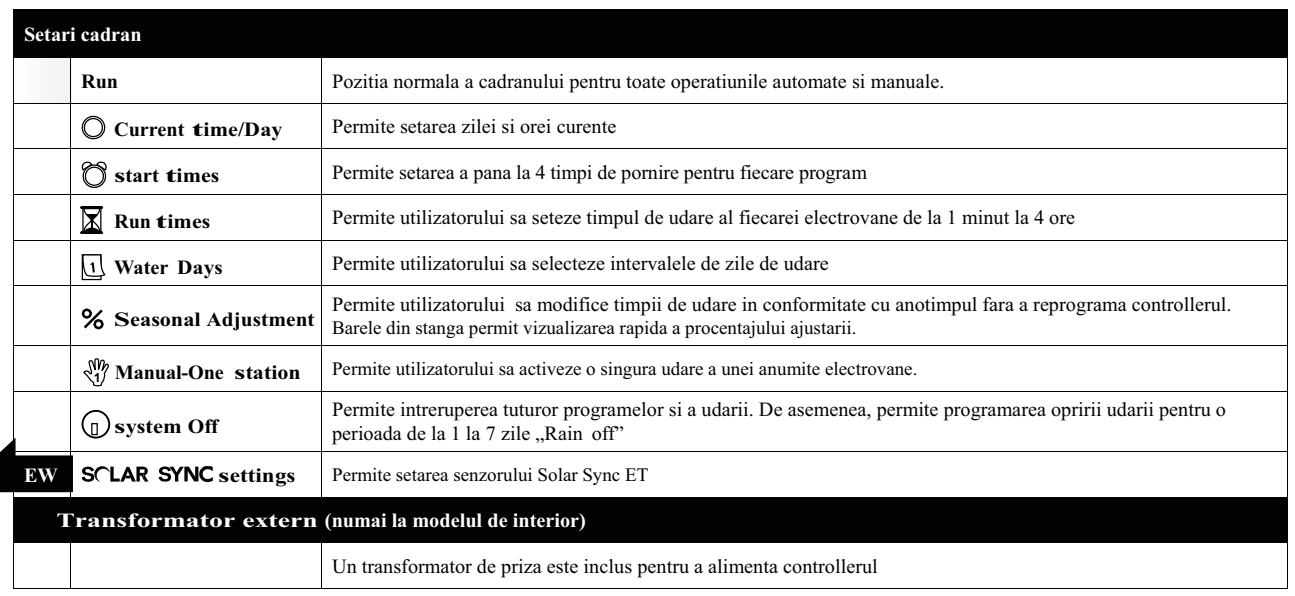

# **5**

# **Montarea controllerului pe perete**

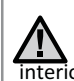

**<sup>B</sup>** Nota: Modelul pentru montaj in interior nu rezista la . actiunea ploii sau intemperiilor. Se va monta numai in **A**<br>interiorul cladirilor sau in zone protejate.

- 1. Fixati un surub in perete. Instalati dibluri daca atasati panoul de un perete de caramida sau faianta. (A)
- 2. Glistati gaura din partea de sus a spatelui controllerului pe acest surub. (B)
- 3. Fixati controllerul montand suruburi in gaurile de sub cutia cu legaturi electrice. (C)

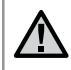

**Nu conectati transformatorul pana cand controllerul a fost montat si toate electrovanele au fost conectate.**

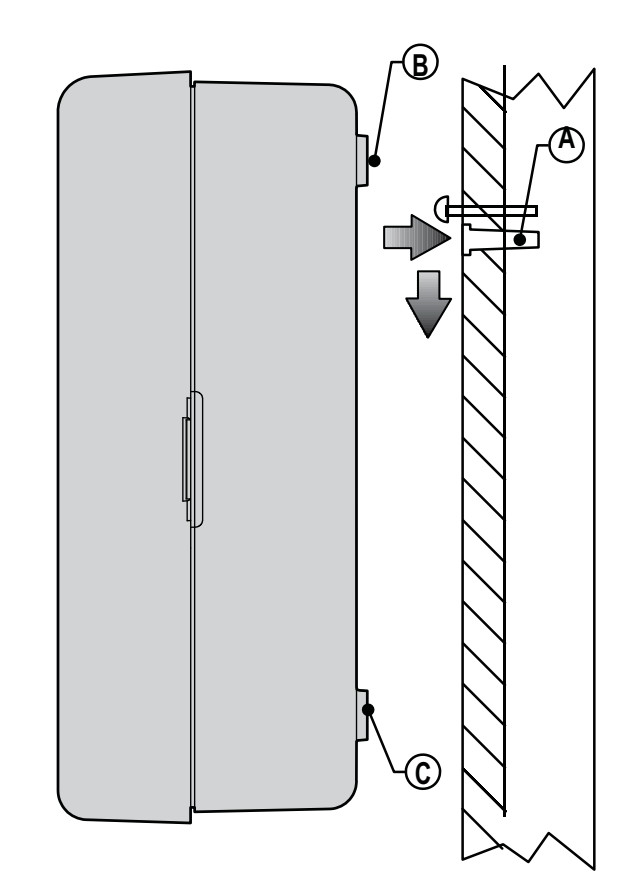

Instalarea X-Core trebuie facuta numai de personal instruit. 1. Trasati cablurile electrovanelor intre controller si electrovane.

- 2. La electrovane, atasati un fir comun la oricare dintre firele solenoidului, la toate electrovanele (de cele mai multe ori, cablul verde/galben). Conectati separat inca un fir de control dedicat pentru fiecare electrovana, la firul ramas liber de la fiecare solenoid. Toate conexiunile trebuie facute folosind conectori impermeabili.
- 3. Trasati firele prin intrarea din partea de jos-dreapta a controllerului.
- 4. Fixati firul comun (verde-galben) la borna C (Comun). Fixati fiecare dintre firele de control individuale ale electrovanelor la borna conrespunzatoare si strangeti bine suruburile lor.
- 5. Modele de interior: trasati cablul transformatorului prin gaura din partea stanga a controllerului si conectati firele sale la cele doua borne marcate 24VAC.

 Modele de exterior: firele transformatorului intern sunt deja conectate la bornele AC, deci tot ce ramane de facut este conectarea sursei de curent la cutia cu legaturi (vezi mai jos)

**Nota:** Modelul X-CORE pentru montaj in exterior este proiectat pentru a rezista la actiunea ploii sau intemperiilor. Conectarea programatorului la sursa de alimentare electrica trebuie executata numai de catre un electrician autorizat, cu respectarea normativelor in vigoare. Instalarea incorecta poate provoca electrocutari sau incendii.

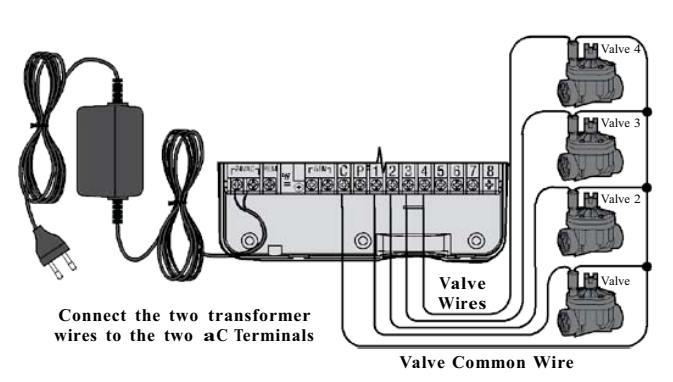

Cablarea la tensiune inalta (Numai pentru modelele de exterior)

1. Trasati cablul de curent AC prin deschiderea de 13mm din partea de stanga-jos a cutiei.

- 2. Conectati cate un fir la fiecare dintre cele doua fire corespunzatoare. Impamantarea trebuie conectata la firul verde. Riglete electrice sunt incluse. Firele AC trebuie sa aiba sectiune minima 1.85mm, cu siguranta corespunzatoare grosimii cablului. Un intrerupator sau o siguranta trebuie incluse in constructie, in apropierea controllerului, si marcat corespunzator.
- 3. Repozitionati capacul cutiei cu legaturi electrice.

**7**

# **Activarea bateriei**

Dupa instalarea controllerului X-CORE, asigurati-va ca ati indepartat izolatorul bateriei pentru a permite controllerului sa isi pastreze programarea in cazul unei caderi de tensiune.

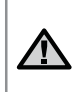

### **ATENTIE:**

Risc de explozie daca bateria este inlocuita cu un tip incorect. Aruncati bateriile uzate conform instructiunilor.

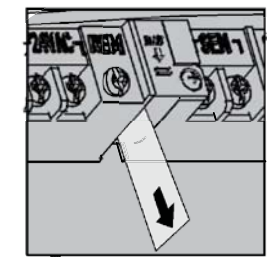

# **Inlocuirea bateriei**

O baterie lithium cu durata lunga de viata este inclusa in controllerul X-Core. Aceasta permite utilizatorului sa programeze fara a conecta curentul AC, si de asemenea pentru situatiile in care se intrerupe curentul electric.

Inlocuirea bateriei:

- 1. Desfaceti surubul suportului de baterie.
- 2. Glisati in afara suportul de baterie.
- 3. Scoateti si inlocuiti bateria veche cu cea noua si reintroduceti suportul la locul lui. Suportul la locul lui.

**Nota:** Partea pozitiva **(+) a bateriei trebuie sa** 

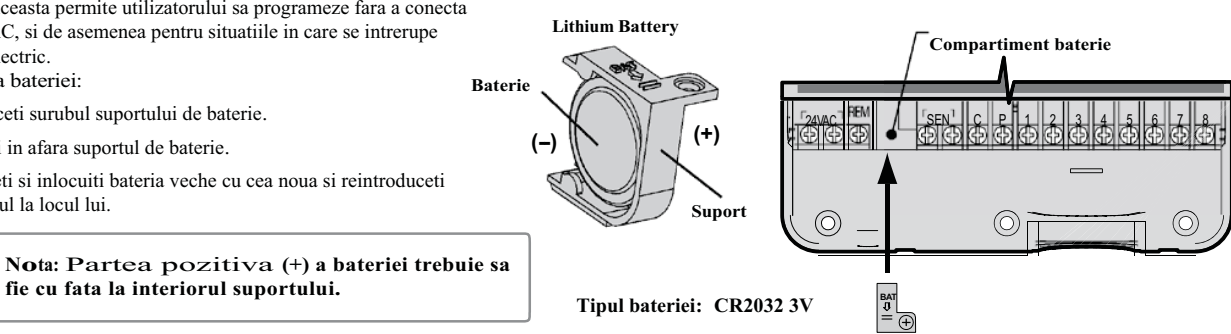

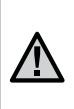

**Nota: Completati aceasta sectiune numai daca aveti instalata o electrovana principala in sistemul dumneavoastra. Aceasta este o electrovana inchisa in mod normal, instalata la punctul de alimentare cu apa, care se deschide numai atunci cand controllerul porneste udarea.**

- 1. La electrovana principala, atasati firul comun la oricare dintre firele solenoidului. Conectati un fir separat de control la celalalt fir al solenoidului.
- 2. Firul comun trebuie sa fie atasat la borna C a controllerului, iar celalalt fir trebuie sa ajunga la borna P a controllerului. Strangeti bine fiecare surub.

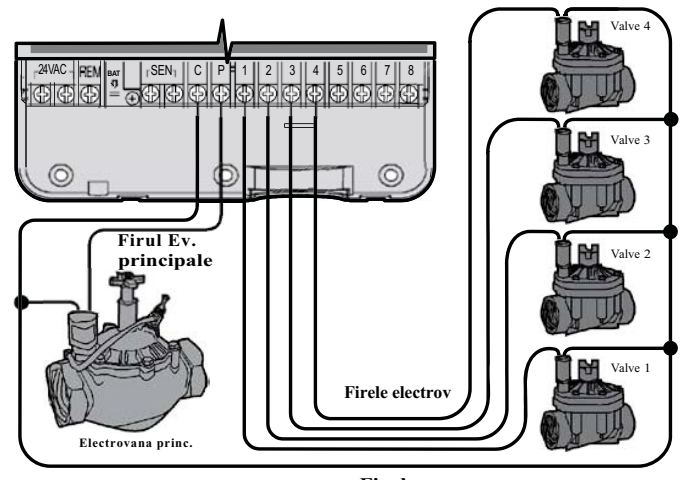

**Firul comun**

### **9**

## **Conectarea unui releu de pornire a pompei**

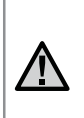

**Nota: Completati aceasta sectiune numai daca aveti instalat un releu de pompa. Un releu de pompa este un aparat care foloseste un semnal de la controller pentru a activa un circuit electric separat pentru a porni pompa de apa a sistemului.**

Controllerul trebuie montat la o distanta de cel putin 4.5 m fata de pompa si de releul de pornire a pompei pentru a minimiza riscul de interferenta electrica.

- 1. Trasati doua fire de la releul de pompa la controller.
- 2. Conectati un fir comun la borna C a controlleruluisi celalalt fir de la releu la borna P a controllerului.

Consumul de curent al releului nu trebuie sa depaseasca un amperaj de 0.3 A. Nu conectati controllerul direct la pompa. Controllerul va fi afectat in acest caz.

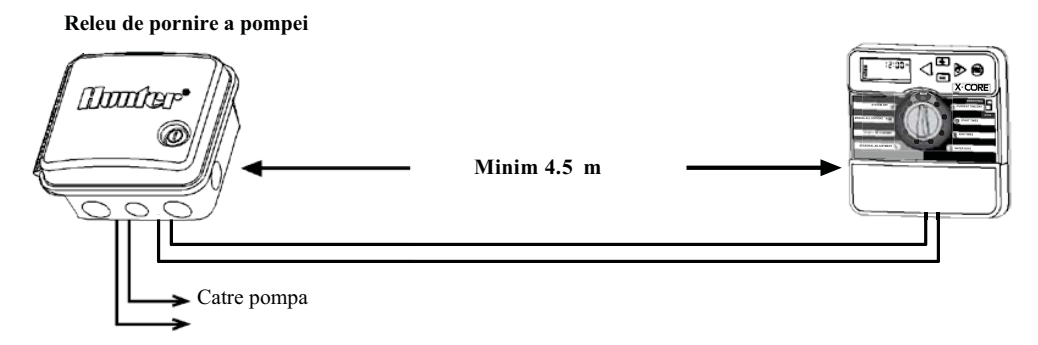

Un senzor meteo Hunter sau altfel de senzor micro-switch poate fi conectat la X-Core. Rolul acestui senzor este sa opreasca udarea automata atunci cand conditiile meteo o impun.

1. **Scoateti puntea metalica** atasata la cele doua borne SEN ale controllerului.

2. Conectati cele doua fire ale senzorului, cate unul la fiecare borna SEN.

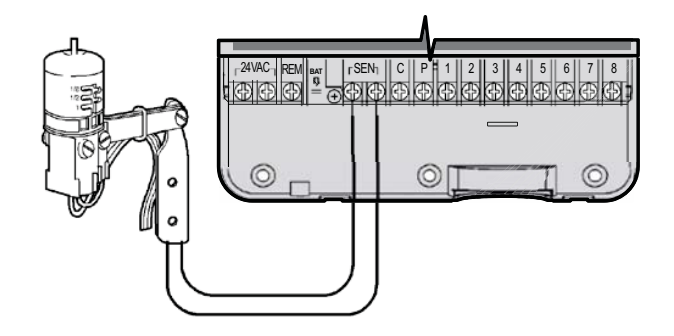

Atunci cand senzorul meteo a dezactivat udarea automata, va fi afistat simbolul<sup>\*</sup> OFF.

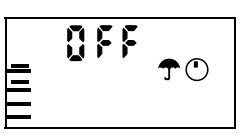

#### **Testarea senzorului meteo**

X-Core dispune de un test simplu al senzorului, atunci cand acesta este conectat la panou. Puteti testa manual buna functionare a a cestuia prin pornirea unui **Ciclu Manual** sau prin pornirea sistemului folosind **Pornirea Rapida Manuala "One Touch"** ( Pag. 22). In timpul acestui ciclu, apasarea butonului de test de pe Mini-Clik® va intrerupe udarea.

#### **Dezactivarea manuala a senzorului meteo**

Daca senzorul de ploaie a intrerupt udarea, puteti dezactiva acest lucru prin mutarea butonului de bypass de pe fata controllerului in pozitia **Senzor Bypass.** Puteti de asemenea trece peste senzorul de ploaie prin udarea manuala **Manual - One Station**. **Switch-ul Bypass nu afecteaza ajustarea sezoniera atunci cand**   $\overline{\text{se}^{\text{f}}\text{d}}$  foloseste un senzor Solar Sync.

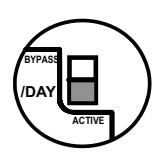

**11**

## **Conectarea unui senzor Solar Sync**

X-Core este compatibil cu Solar Sync si Wireless Solar Sync. Solar Sync este un senzor care ajusteaza automat programul de udare al X-Core (in functie de conditiile climatice locale) folosind functia de Ajustare Sezoniera. Solar Sync foloseste un senzor solar si de temperatura pentru a calcula evapotranspiratia (ET), sau rata cu care plantele si gazonul consuma apa, si include senzorii senzorul de ploaie Rain Click si cel de inghet Freeze Click, care vor opri irigarea atunci cand ploua sau in conditii de inghet.

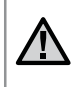

**Nota: Solar sync va aplica o valoare de 80% pentru primele 24 ore, pana ce primele masuratori au fost efectuate de catre senzor.**

**Nota: Butonul Sensor Bypass nu are niciun efect asupra ajustarii senzorului Solar Sync, ci doar asupra componentelor sale pentru senzor de ploaie Rain Clik si de inghet Freeze Clik.**

### **Instalarea Senzorului Solar Sync**

fabrica a regiunii (3), in stanga, si setarea din Conectati firele Verde si Negru de la senzorul Solar Sync la bornele SEN ale X-Core, similar cu poza din pag. 11. Nu exista polaritate. Mutati rotita cadranului in pozitia "Solar Sync". Displayul va afisa la inceput bare suprapuse iar apoi va afisa setarea din

fabrica a ajustarii de udare (5) in dreapta.

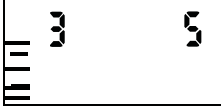

Folositi butonul pentru a avansa la meniul de ajustare a udarii. (pagina 14).

#### **Instalarea senzorului Solar Sync Wireless**

Conectati bornele ..SEN" ale controllerului X-Core. Nu are importanta polaritatea. Mutati rotita in pozitia "Solar Sync Settings". . Mutati rotita cadranului in pozitia "Solar Sync". Displayul va afisa la inceput bare suprapuse iar apoi va afisa setarea din fabrica a regiunii (3), in stanga, si setarea din fabrica a ajustarii de udare (5) in dreapta.

Ajustati regiunea dupa nevoie folosind  $\blacktriangle$   $\blacktriangledown$  (explicatii in pag. 13).

Apasati butonul pentru a avansa la setare Ajustarii de Udare (pagina 14).

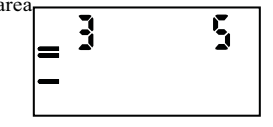

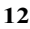

### **Regiunea**

Pentru masuratori cat mai exacte din partea Solar Sync, controllerul trebuie programat conform cu datele climatice din regiunea dumneavoastra. Folositi tabelul de mai jos pentru a determina regiunea.

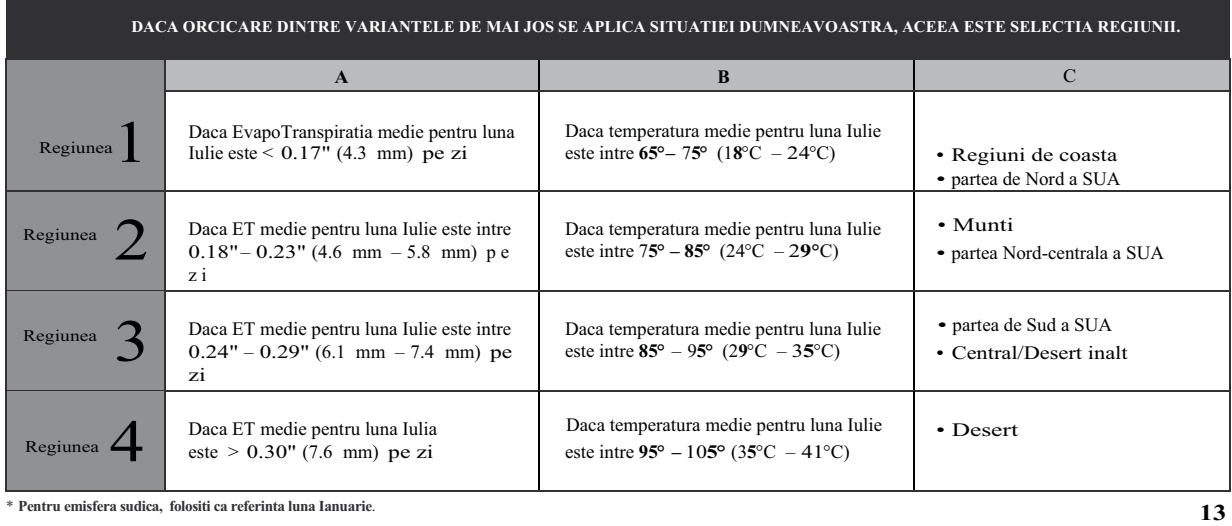

# **Conectarea unui senzor Solar Sync**

#### **Ajustarea udarii**  $1^{\ddagger}$

Ajustarea udarii este o scara de la 1 la 10 care permite ajustarea cu usurinta a ajustarii Sezoniere de la senzorul Solar Sync. Dupa instalarea senzorului Solar Sync, este recomandat ca Ajustarea Udarii sa ramana la valoarea standard 5. Totusi, dupa instalare, daca constatati ca valoarea este mai mare sau mai mica decat va asteptati, o puteti modifica din meniul Ajustare Sezoniera. (pag.15 - setarea si calibrarea).

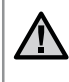

Nota: Daca o zona individuala este mai "uda" sau mai "uscata" decat restul sistemului, pur si simplu **cresteti-i timpul de udare din controller.**

#### **Dezinstalarea unui senzor Solar Sync**

Pentru a dezinstala un Senzor Solar Sync, pentru a putea folosi din nou manual Ajustarea Sezoniera, deconectati firele verde si negru de la bornele controllerului si apoi intoarceti rotita cadranului in pozitia Solar Sync Settings. Displayul ar trebui sa arate bare, care sa indice lipsa senzorului pentru calcularea ajustarii sezoniere. Acum aceasta poate fi schimbata manual mutand la pozitia "Ajustare Sezoniera" si folosind butoanele + si -

### **Calibrare/setare**

Dupa instalarea si programarea Solar Sync, se recomanda o perioada de functionare de cateva zile inainte de setarile initiale. Din cauza varietatii conditiilor din teren (localizarea senzorului, cantitatea de lumina directa, caldura reflectata de structuri inconjuratoare etc.), **setarile initiale pot necesita ajustari pentru a ajunge la performantele dorite.** Calibraarea Solar Sync se poate realiza foarte usor ajustand setarile de Regiune si/sau Ajustarea Udarii. Instructiunile de mai jos descriu acest proces:

- 1. Instalati senzorul Solar Sync
- 2. Programati Regiunea (pag 13) si permiteti un timp de operare de minim 3 zile
- 3. Observati Ajustarea Sezoniera a controllerului. Daca aceasta pare sa fie mai mica sau mai mare decat este de asteptat pentru acea perioada a anului, atunci Solar Sync trebuie sa fie ajustat.
	- **a. Ajustarea sezoniera prea mica:** Din pozitia Solar Sync Settings, cresteti valoarea Ajustarii Udarii (10 este maxim) Odata ce setarea a fost schimbata, controllerul va fi imediat actualizat cu noua valoare. **Daca ajungeti cu Ajustarea Udarii la maxim si inca este nevoie de mai multa udare, trebuie sa schimbati la urmatoarea setare de Regiune (de la 4 la 3, de exemplu).**
	- **b. Ajustarea sezoniera prea mare:** Din pozitia Solar Sync Settings, scadeti valoarea Ajustarii Udarii. **Daca minimizati Ajustarea Udarii pana la 1 si inca mai este nevoie de reducerea timpului de udare, cresteti valoarea Regiunii (de la regiune 2 la regiune 3, de exemplu).**

**Timpi de udare ai zonelor:** Este important faptul ca Solar Sync furnizeaza o ajustare sezoniera globala a controllerului. Aceasta inseamna ca toti timpii de udare ai zonelor vor fi modificati. La programarea controllerului, timpii de udare ai zonelor ar trebui sa reprezinte varfurile sezonului de udare.

## **Conectarea unei telecomenzi Hunter**

### **Conectarea unei telecomenzi Hunter (nu este inclusa)**

X-Core este compatibil cu telecomenzile Hunter. Mufa SmartPort®, (inclusa la toate telecomenzile Hunter) permite utilizarea rapida si usoara a controllerului Hunter, fara a mai parcurge distanta pana la controller si inapoi.

### **Pentru a instala connectorul SmartPort**

- 1. Instalati un teu cu filet interior 1 2" pe cablurile din teren la aproximativ 30cm sub X-Core.
- 2. Treceti firele rosu, alb si albastru ale SmartPort prin baza teului si catre compartimentul cu legaturi electrice, precum in poza.
- 3. Infiletati mufa SmartPort in teu precum in poza.

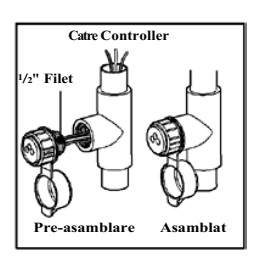

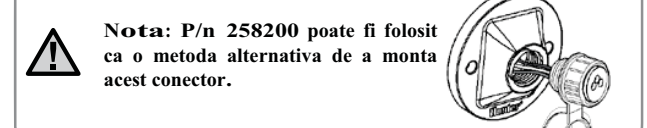

- 4. Legati firele rosu, albastru si alb la bornele controllerului precum in poza de mai jos:
	- Rosu borna stanga "24VAC"
	- Alb borna din dreapta "24VAC"
	- Albastru borna "REM"

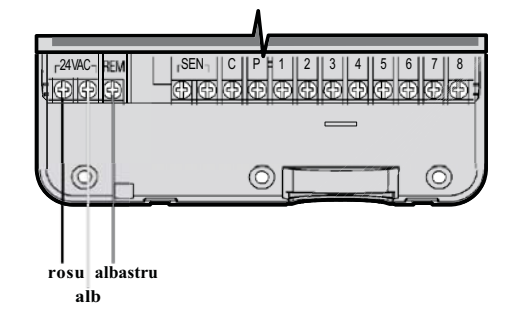

# **Caderi de tensiune**

Datorita posibilitatii caderilor de tensiune, controllerul are o memorie ne-volatila. Programarea nu va fi pierduta in cazul intreruperii alimentarii. Bateria cu litiu va pastra ora corecta si fara alimentare AC. Udarea se va relua atunci cand alimentarea este reluata.

Displayul X-Core arata ora si data atunci cand controllerul este inactiv. Displayul se schimba atunci cand rotita este mutata pentru a indica informatia despre programare specifica. In programare, portiunea intermitenta a displayului poate fi modificata apasand butoanele "+"sau "--" Pentru a modifica ceva ce nu este intermitent, apasati unul dintre butoanele s sau pana cand campul respectiv devine intermitent.

Trei programe, A,B si C, fiecare cu posibilitatea a cate patru timpi de pornire, permit impartirea plantelor cu diferite necesitati de udare pe programe zilnice diferite.

### Setarea Datei si Orei

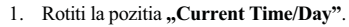

2. Anul curent va deveni intermitent. Folositi butoanele  $,$ +"si  $,$ -Pentru a schimba valoarea. Dupa aceasta, apasati $\rightarrow$  pentru a avansa la setarea lunii.

 $\Omega$ 

- 3. Luna si ziua for aparea pe display. Luna va deveni intermitenta si va aparea iconita <sup>[142]</sup> Folositi butoanele "-"si "+" pentru a schimba valoarea. Apasati pentru a avansa la setarea zilei.
- 4. Indicatorul zilei va deveni intermintent si va aparea icoana  $\overline{131}$ . Modificati valoarea dupa cu ajutorul butoanelor  $+$ " si  $-$ . Apasati butonul pentru a avansa la setarea orei.
- 5. Ora va aparea pe display. Folositi butoanele  $, +$ " si  $, -$ , pentru a selecta tipul AM, PM sau 24H. Apasati pentru a avansa la setarea orei. Ora va deveni intermitenta, dupa care o puteti modifica cu butoanele "+" si "-,.. Apasati pe butonul pentru a avansa la setarea minutelor. Minutele vor defeni intermitente. Apasati butoanele "+" sau "-" pentru a modifica valoarea.

Data, ziua si ora au fost acum setate.

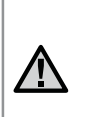

**NoTE: A basic programming rule is that whatever symbol or character is flashing will be the item programmed. For instance, if the hour is flashing when setting the time, the hour can be changed or programmed. For illustration purposes in this manual, flashing characters are in GRAy type.**

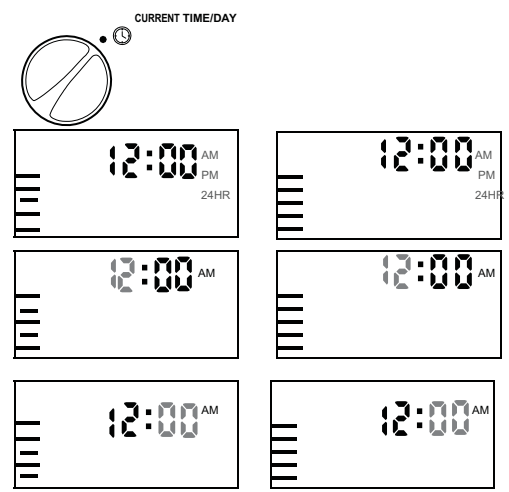

**17**

# **Programarea controllerului**

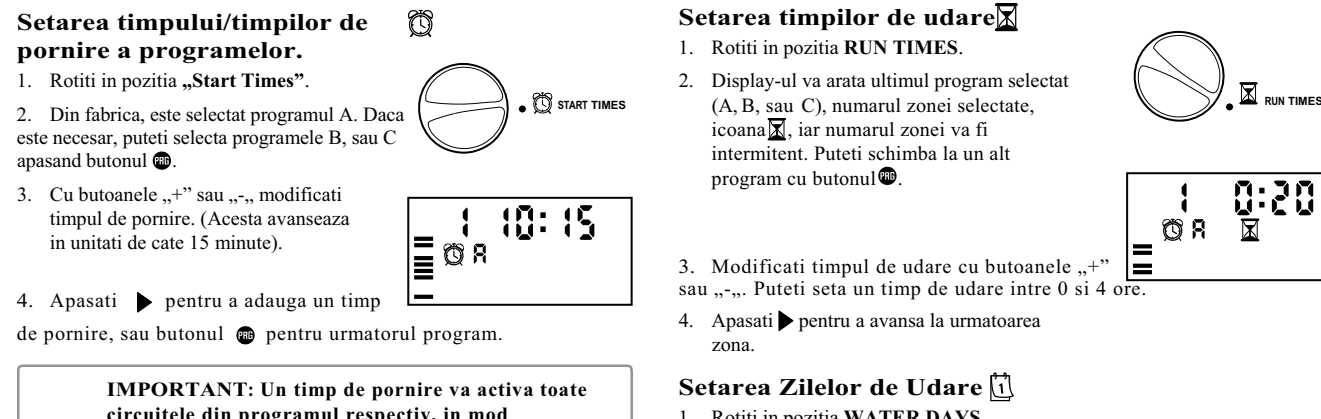

**circuitele din programul respectiv, in mod consecutiv. Aceasta inseamna ca nu trebuie introdus timpul de pornire ar fiecarui circuit. Timpii de pornire multipli se pot folosi pentru cicluri de udare separate (dimineata, dupa amiza, seara). Acestia vor fi sortati automati de X-Core in functie de ora.**

### **Eliminarea unui timp de pornire**

Cu rotita in pozitia **START TIMES**, apasati butonul "+" sau "-" pana ajungeti la valoarea 12:00AM. De aici, apasati inca o data butonul  $\ldots$ pentru a atinge valoarea OFF.

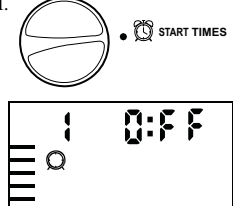

- 1. Rotiti in pozitia **WATER DAYS**.
- 2. Display-ul va arata ultimul program selectat (A, B, sau C). Puteti schimba programul cu ajutorul butonului<sup>®</sup>

3. Controller-ul va afisa cele sapte zile ale saptamanii (MO, TU, WE, TH, FR, SA, SU). Fiecare dintre ele va avea o icoana  $\bullet$  daca aceea este setata ca o zi de udare, sau o icoana  $\bullet$  daca acea zi este setata ca o zi de intrerupere a udarii.

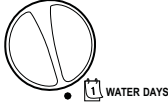

### **Selectarea unor Zile ale Saptamanii specifice de Udare**

1. Cu cursorul pozitionat pe una dintre zile (el va porni mereu de la Luni - MO) apasati butonul "+,, pentru a activa udarea in ziua respectiva. Apasati butonul "-" pentru a anula udarea in acea zi. Dupa apasarea unuia dintre aceste butoane, cursorul avanseaza automat la urmatoarea zi.

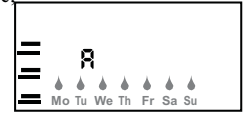

g

Я

**Even 2,4,...30**

 $0$ dd 1,3,...29

2. Repetati pasul 1 pana ce toate zilele au fost selectate. Zilele selectate pentru udare vor vi afisate cu insemnul pentru a indica udarea pornita.

### **Selectarea Zilelor de udare Pare sau Impare**

Aceasta optiune numeroteaza zilele lunii pentru udare, in loc de anumite zile ale saptamanii.(zile impare: 1, 3, 5, etc.; pare: 2, 4, 6, etc.).

- 1. Cu cursorul in pozitia SU  $(duminica)$ , apasati butonul o data. Vor aparea icoana<sup>d</sup> si textul "Odd"(impar).
- 2. Daca udarea zilelor impare este dorita, atunci mutati rotita cadranului in pozitia RUN.

3. Daca se doreste udarea zilelor pare, apasati butonul o data. Icoana  $\bullet$  si textul "Even" vor fi afisate. Puteti comuta intre zile pare si impare apasand butoanele  $\triangleleft$ sau.

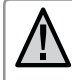

**Nota: Ziua de 31 a fiecarei luni, precum si ziua de 29 Februarie sunt intotdeauna oprite de la udare daca a fost selectata udarea zilelor impare.**

### **Selectarea Intervalelor de Udare** *I*<sub>131</sub>

Cu aceasta optiune puteti selecta intervale de udare pe la 1 pana la 31 de zile.

1. Cu cursorul in pozitia EVEN, apasati  $b$ utonul  $\bullet$ o data si icoana  $\overline{1\cdot 31}$  va aparea, impreuna cu o cifra "1" intermitenta. Programul intervalului de udare va aparea pe display.

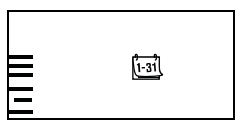

2. Apasati butoanele "+" sau "-" pentru a regla numarul de zile dintre zilele de udare (de la 1 la 31 de zile). Acesta este numit interval.

Controllerul va uda programul selectat de la urmatorul timp de pornire iar apoi va uda in intervalul programat.

**19**

# **Programarea controllerului**

### **Setarea zilei/zilelor de intrerupere a udarii**

X-Core permite programarea unor zile de intrerupere a udarii. Aceasta functie este folositoare, de exemplu, daca in fiecare sambata se obisnuieste tunderea gazonului, si se doreste intreruperea udarii in acea zi.

- 1. Rotiti in pozitia **Water Days**.
- 2. Introduceti un interval, dupa pasii de la pagina 19.
- 3. Apasati pentru a ajunge la meniul **No Water Days** din partea de jos a displayului. **MO** va aparea intermitent.
- 4. Cu butonul mutati pana la ziua saptamanii pe care doriti sa o setati ca o zi de intrerupere a udarii.
- 5. Apasati "-" pentru a seta aceasta zi ca o zi de intrerupere a udarii. Simbolul@va aparea deasupra acestei zile.

6. Repetati pasii 4 si 5 pana ce toate zilele dorite au fost oprite.

> **Nota: Aveti, de asemenea, optiunea de a programa zile Pare sau Impare de intrerupere a udarii, din intervalele de udare.**

### **Udarea Automata**

Dupa programarea X-Core, rotiti in pozitia **RUN** pentru a activa executarea automata a tuturor programelor de udare selectate si a timpilor de pornire.

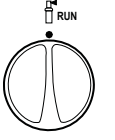

## **Oprirea sistemului**

Electrovanele aflate in functiune in momentul comutarii se vor opri dupa ce rotita cadranului a fost mutata in pozitia **System OFF** pentru doua secunde. Toate programele active sunt intrerupte si udarea este oprita. Pentru a reveni la operarea normala automata, rotiti in pozitia **RUN.** SYSTEM OFF<sup><sup>®</sup></sup>

### **Oprirea programata Rain OFF**

Aceasta functie permite oprirea tuturor udarilor programate pentru o perioada de la 1 la 7 zile. La sfarsitul acestei perioade, controllerul isi va relua udarea automata normala.

- 1. Rotiti in pozitia System OFF. Asteptati afisarea simbolului **OFF**.
- 2. Apasati butonul "<sup>+</sup>" de cate ori este nevoie pentru a seta numarul de zile de intrerupere (maxim 7).
- 3. Rotiti inapoi in pozitia **RUN**, unde se vor afisa Simbolurile **OFF**, o cifra,  $\binom{3}{1}$  si $\frac{1}{2}$ .

Zilele ramase de intrerupere vor scadea la miezul noptii in fiecare zi. Cand ajunge la 0, displayul va arata din nou ora si udarea isi va relua programul normal.

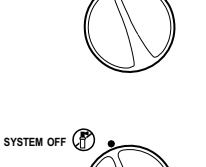

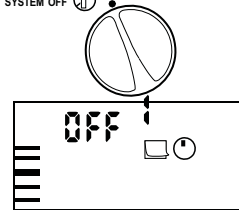

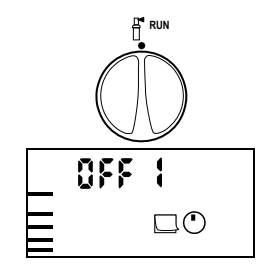

### **Ajustarea sezoniera**

Ajustarea Sezoniera se foloseste pentru a face modificari globale la timpii de udare fara a reprograma intregul controller. Pentru a folosi aceasta functie :

- 1. Rotiti in pozitia **Seasonal Adjustment**.
- 2. Display-ul va afisa un numar
- intermitent urmat de "%", precum si un grafic de bare prezent mereu pe afisaj.

Apasati butoanele "+" sau "-" pentru a ajusta procentajul ajustarii sezoniere. Fiecare bara din grafic reprezinta 10%. Aceasta functie poate ajusta timpul de udare de la 10% la 150% din valoarea initiala.

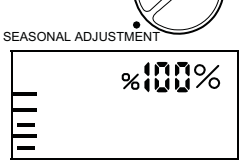

Pentru a vedea timpii de udare modificati, rotiti in pozitia **RUN TIMES**, iar timpii afisati acolo vor fi in conformitate cu ajustarea sezoniera aplicata.

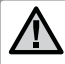

**Nota: Controllerul ar trebui sa se afle in pozitia 100% la programarea initiala.**

Atunci cand folositi unül dintre senzorii meteo Hunter "Clik", ajustarea sezoniera poate fi ajustata in modul de mai sus.

Atunci cand folositi un senzor Solar Sync ET, ajustarea sezoniera este actualizata automat pe baza senzorului Solar Sync. Acesta masoara diversi parametrii meteo, determina valoarea optima de Ajustare Sezoniera, si apoi actualizeaza controllerul in fiecare zi. Aceasta valoare poate fi setata manual folosind butoanele "+" si "-", insa trebuie retinut ca aceasta valoare va fi inlocuita la inceputul fiecarei zile de catre noua valoare preluata de la senzorul Solar Sync.

Pentru a reveni la ajustarea manuala, senzorul Solar Sync trebuie dezinstalat. Instructiuni pentru dezinstalarea gasiti la pagina 14.

# **Programarea controllerului**

### **Operarea manala a unei singure zone <sup>1</sup>**

- 1. Rotiti in pozitia **Manual One Station**.
- 2. Timpul de udare al zonei va aparea intermitent. Cu ajutorul butonului puteti mutala zona dorita. Puteti folosi butoanele "+"" si "-" pentru a regla timpul de udare. **MANUAL-ONE 1 STATION**
- 3. Rotiti in **sensul acelor de ceasornic** la pozitia pozitia **RUN** (numai zona selectata va functiona, porni, dupa care controllerul va reveni la modul la modul automat de udare, fara nicio modificare la programul de udare). Vezi si **Pornirea One-Touch si Avansarea Manuala**.

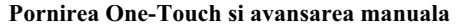

- Puteti de asemenea activa **toate** zonele pentru udare fara sa folositi rotita. 1. Tineti apasat butonul pentru 2 secunde.
- 2. Aceasta functie primeste automat programul **A**. Puteti alege programul B sau C apasand butonul  $\bullet$ .
- 3. Cifra zonei va aparea intermitent. Apasati butonul pentru a alege zona si butoanele "+" si "-" pentru a ajusta timpii de udare. Daca ce nu s-a apasat niciun buton pentru cateva secunde, in timpul pasilor 2 si 3, controllerul va incepe udarea automata.
- 4. Apasati butonul pentru a alege cu ce zona va incepe udarea. Dupa o pauza de 2 secunde, programul va porni. In orice moment al acestui ciclu manual, puteti folosi butoanele sau pentru a naviga de la un zona la alta manual.

### **Oprirea programata a senzorului**

**X-Core** permite programarea controllerului astfel incat senzorul meteo va opri udarea numai pe anumite zone. De exemplu, ghivecele amplasate pe terase sau sub acoperisuri si foisoare, care nu primesc apa suficienta sau deloc atunci cand ploua, vor trebui sa fie udate chiar si in perioade cu ploaie. Pentru a programa oprirea senzorului:

- 1. Rotiti in pozitia **RUN**.
- 2. Apasati si tineti apasat butonul "-" (minus) in timp ce rotiti la pozitia **START TIMES.**
- 3. Eliberati butonul "-". In acest moment, displayul va afisa numarul zonei, ON, si icoana $\Gamma$  intermitenta.
- 4. Apasati butoanele "+" sau "-" pentru a activa sau dezactiva senzorul pentru zona afisata. ON = Senzor activat (va suspenda irigarea in caz de ploaie)

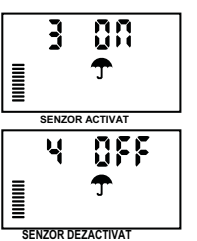

**RUN**

OFF = Senzor dezactivat (va permite mereu udarea)

5. Folositi butoanele sau pentru a alege zona pentru care doriti sa programati senzorul meteo.

> **Nota: Controllerul este programat din fabrica sa opreasca udarea pe toate zonele atunci cand ploua.**

Atunci cand X-Core primeste un impuls de la senzor pentru a dezactiva udarea, displayul va indica acele statii pentru care s-a programat dezactivarea senzorului. Zona care va functiona in modul de senzor dezactivat va afisa intermitent si alternativ icoanele  $\Gamma$  si  $\parallel$ .

### **Program de test al tuturor zonelor**

X-Core ofera utilizatorului o metoda simplificata de a rula un program de test. Aceasta functie va porni fiecare zona in secventa numerica, de la cel mai mic la cel mai mare.

1. Cu rotita in pozitia **RUN**, apasati si tineti apasat butonul **.** Numarul zonei va fi afisat si timpul de udare va fi afisat intermitent.

- 2. Folositi butoanele  $, +$ " si  $, -$ , pentru a da un timp de udare intre 1 si 15 minute. Timpul de udare trebuie introdus numai o data.
- 3. Dupa o pauza de 2 secunde, programul de test va incepe.

### **Diagnosticarea Hunter Quick Check™**

Aceasta functie va permite sa diagnosticati rapid probleme electrice ale controllerului dumneavoastra. In loc sa trebuiasca sa verificati fiecare circuit electric din teren, puteti folosi procedura Hunter Quick Check de testare a circuitelor. Pentru a initia procedura Quick Check: 1. Apasati butoanele  $\blacklozenge$ ,  $\blacktriangleright$ ,  $\ldots$ +" si  $\ldots$ - $\ldots$  simultan. In modul stand by, afisajul

- va arata toate segmentele.
- 2. Apasati butonul "+" pentru a porni procedura Quick Check. In cateva secunde, sistemul va cauta toate probleme de circuit in toate zonele. Atunci cand un scurtcircuit este detectat, simbolul ERR precedat de numarul zonei va fi afisat pentru moment intermitent pe display. Dupa ce procedura Quick Check s-a incheiat, controllerul va reveni la modul automat de udare.

# **Optiuni avansate**

### **Memoria programarii Easy Retrieve™**

X-Core este capabil sa salveze programul de udare preferat in memorie, pentru a fi recuperat ulterior. Aceasta functie permite resetarea intr-un mod usor a controllerului la orarul de udare programat initial.

#### **Pentru a salva programul in memorie**

1. Cu rotita in pozitia **RUN**, apasati si tineti apasate butoanele  $+$ " si $\blacksquare$ pentru 5 secunde. Displayul va rula de la stanga la dreapta trei segmente indicand ca programul se salveaza in memorie.

### 2. Eliberati butoanele "+" si $\bullet$ .

### **Pentru a recupera un program salvat in memorie in prealabil**

- 1. Cu rotita in pozitia RUN, apasati si tineti apasate butoanele "-" si pentru 5 secunde.Displayul va circula cele trei segmente, de la stanga la dreapta pe afisaj, indicand faptul ca programul este salvat in memorie.
- 2. Eliberati butoanele "-" si $\mathbf{C}$ .

### **Pogramarea unei intarzieri intre zone**

Aceasta functie permite introducerea unei intarzieri intarzieri intre zonele de udare, mai exact intre momentul in care o zona se opreste si momentul in care urmatoarea zona porneste.

- 1. Porniti cu rotita in pozitia **RUN**.
- 2. Apasati si tineti apasat butonul "-" in timp ce rotiti la pozitia **RUN**

#### **TIMES**.

- 3. Eliberati butonul  $,$ -". In acest moment va fi afisat un timp de intarziere pentru toate zonele in secunde, intermitent.
- 4. Apasati butoanele "+" si "-"pentru a regla timpul de intarziere, intre 0 si 4 ore.
- 5. Readuceti rotita in pozitia **RUN**.

### **Stergerea memoriei Controllerului / Resetarea Controllerului**

Daca aveti impresia ca ati programat gresit controllerul, exista un proces prin care puteti reseta programarea acestuia la setarile din fabrica si astfel puteti sterge toate programele si datele introduse.

- 1. Apasati si tineti apasat butonul .
- 2. In timp ce tineti apasat butonul **.** apasati butonul RESET, tineti apasat pentru 3 secunde, si eliberati butonul RESET, timp in care mentineti apasat butonul  $\bullet$ .
- 3. Continuati sa apasati butonul pana ce este afisata ora (aproximativ 8 secunde). Daca este afisata ora 12:00, atunci resetarea s-a efectuat cu succes.

# **Ghidul defectiunilor**

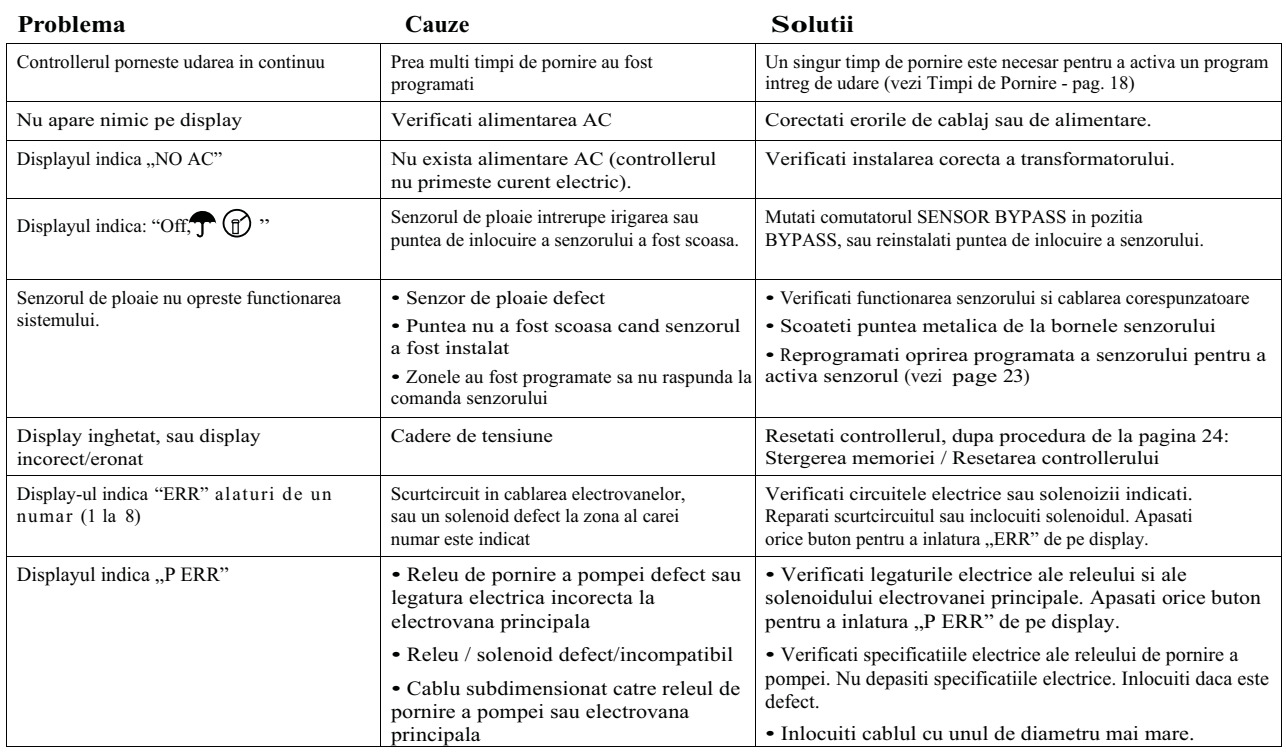

# **Ghidul defectiunilor**

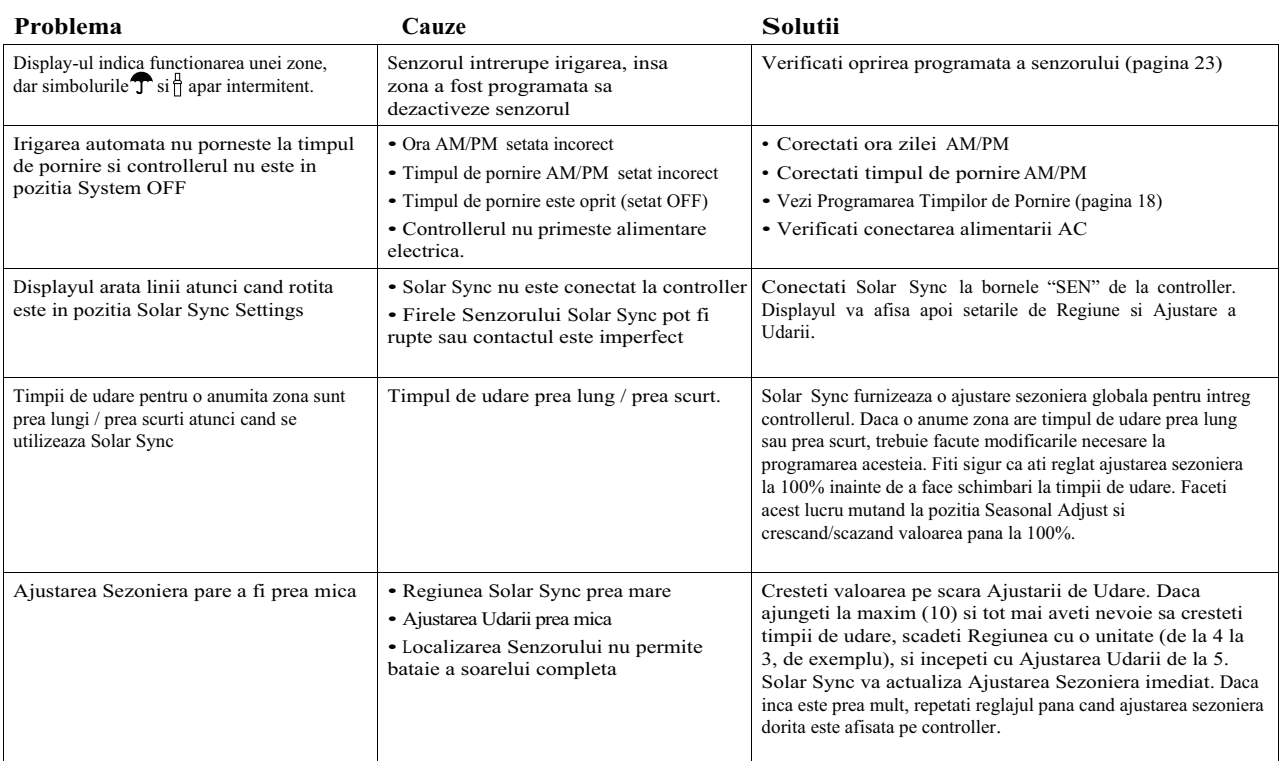

# **Ghidul defectiunilor**

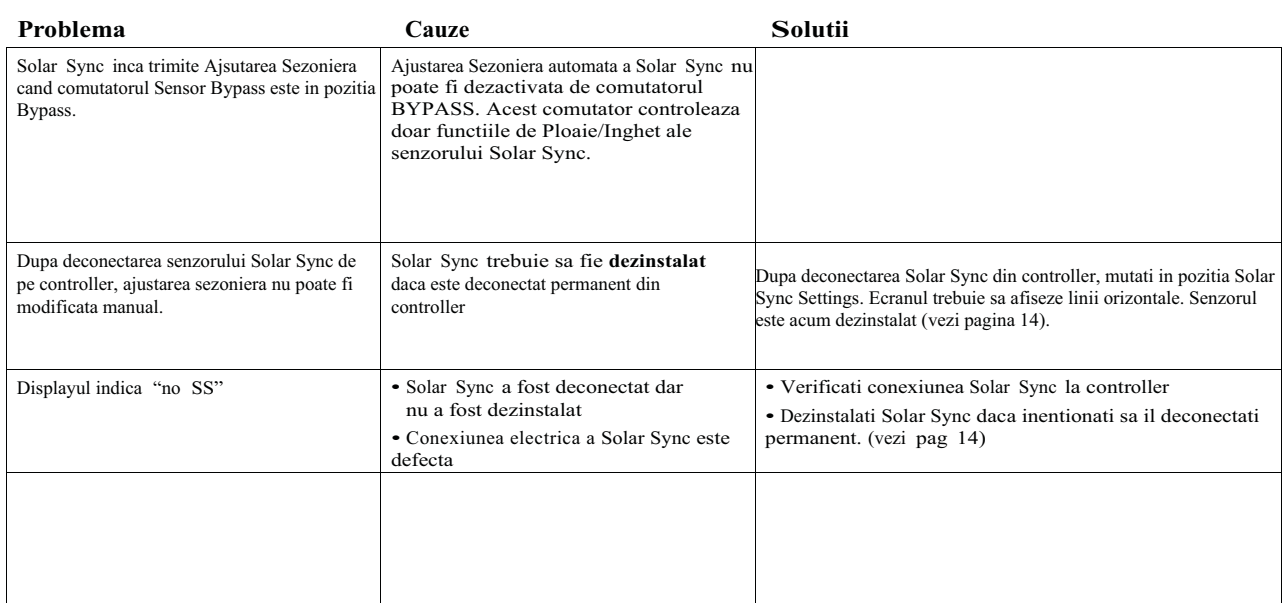

# **Specificatii**

### **Specificatii de operare**

- Timpi de udare a zonelor: 0 la 4 ore in unitati de 1 minut
- 3 Programe de udare independente
- Timpi de pornire: 4 pe zi / program, pana la 12 porniri pe zi
- Program de Udare: Calendar 365 zile, intervale de udare, udarea zilelor pare / impare
- AM/PM, ceas 24 ore
- Pornire simpla manuala
- Dezactivarea senzorului pe zone
- Oprire programata a programelor (1 la 7 zile)
- Ajsutarea sezoniera Manuala (10% la 150%)
- Ajsutare sezoniera Automata cu senzor Solar Sync
- Comutator de oprire generala a senzorului
- X-Core-x01iE pentru amplasare in interior. X-Core-x01E pentru exterior
- Nivelul marii la 2000m, la intre -25° C pana la 60° C.

### **Dimensiuni**

- **Model interior**<br> **Model exterior**<br> **Model exterior**<br> **Model exterior**<br> **Model exterior**
- 
- Inaltime: 8.625" (22 cm)<br>• Latime: 7" (17.8 cm)
- Latime:  $5.75$ " (14.6 cm)<br>• Grosime: 2" (5 cm)
- Grosime:  $3.75$ " (9.5 cm)

#### **Specificatii electrice**

- Intrare in transformator 230VAC  $\pm 10\%$  50/60 Hz
- Iesire din transformator: 24VAC 1.0 amp
- Consum pe zona: 0.56 amp pe zona
- Consum maxim: 0.90 amps (inclusiv electrovana principala)

• Batterie: 3 <sup>V</sup> Lithium (inclusa) pentru retinerea memoriei. Folositi model CR2032 3 volti.

- Protectie electronica la scurt circuit
- Memorie non-volatila pentru datele programelor
- Curatati numai cu o carpa usor umezita cu apa si sapun.

#### **Legenda:**

- $\sim$  = AC, curent alternativ
- $\hat{\mathbb{D}}$  = Consultati documentatia
- $\triangle$  = Voltaje periculoase
- $\bigoplus$  = Impamantare

**Hunter Industries** declara fapctul ca acest controller de irigatie **Model X-Core** se incadreaza in standardele **Directivelor Europene** de "compatibilitate electromagnetica" 87/336/EEC si de "voltaj scazut" 73/23/EEC.

<del>ster</del>

**Inginer Proiectant**

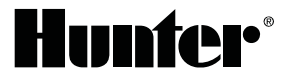

**Hunter Industries Incorporated** • **The Irrigation Innovators** © 2011 Hunter Industries Incorporated 1940 Diamond Street • San Marcos, California 92078 USA INT-784 A 9/11<br>www.hunterindustries.com

**29**